# **Page 1 January 2003** Access

Newsletter of the Louisville Computer Society Kentuckiana's Macintosh Users Group January 2003

# **What's New in the New Year? Macworld Expo January 6-10, 2003**

Over 88,000 attendees at Macworld watched (or \$249 including a modem and external while Apple (Steve Jobs) unveiled dozens of software and hardware products. antenna connector).

#### **Large and Small**

The Titanium PowerBook G4 line is gaining two new PowerBook family members. The new 17-inch PowerBook G4 sports an industry-first 17-inch widescreen display (1440x900-pixel resolution), and an ambient **iTunes 3** gives you instant access to your light sensor that dynamically adjusts the brightness of the screen and of the new fiberoptic, backlit keyboard. It comes with a SuperDrive and built-in support for Bluetooth, FireWire 800 as well as 400, and new AirPort Extreme technology. A 1-inchthin notebook that's ultralight (just 6.8 pounds), ultradesirable — and starts at \$3299.

The new 12-inch PowerBook G4 is the smallest package ever from Apple. It features **iPhoto 2,** the all-in-one application for a brilliant 12.1-inch TFTXGA active-matrix display (1024-by-768-pixel resolution) housed in a durable aluminum alloy enclosure weighing just 4.6 pounds. The most compact full-featured notebook in the world starts at just \$1799. It also has built-in Bluetooth support, it's AirPort Extreme ready, and you can configure it with a SuperDrive instead of the standard Combo drive when you custom order it.

The original 15 inch (1280x854-pixel resolution) is still available with an immediate \$200 price reduction on the 1GHz, photo albums using new printing templates. SuperDrive-equipped 15-inch PowerBook G4.

#### **AirPort Extreme**

The new 54 Mbps AirPort Extreme is based on the cutting-edge IEEE 802.11g wireless draft specification and delivers nearly five times the bandwidth of the 802.11b standard. It's compatible with the older 802.11b (11Mbps). It includes security features like firewall protection and 128-bit encryption to photos to life in your movie by smoothly safeguard your data from unauthorized users panning across them, slowly zooming in or and contains Ethernet ports and a USB port for wireless printer sharing. It's easy to set up and simultaneously supports up to 50 Mac and PC users, all for an affordable \$199 You don't need to pre-render, and you can

#### **Software: Multimedia**

**iLife** The new name for the Mac multimedia experience includes iTunes3, iPhoto 2, iMovie 3 and iDVD3.

music library and playlists from within the other applications in iLife, just as they are in iTunes. And you can quickly sample your music too — a play button is included so you won't have to launch iTunes just to find that perfect track. You can play, download and import audio books from Audible.com; create mixes quickly and automatically with Smart Playlists; move playlists between Macs; optimize volume and track play counts.

importing, organizing, editing and sharing digital photos has a host of new features. It connects seamlessly to the rest of the iLife applications to let you do even more with your digital images. You can access your digital library from iMovie and iDVD and bring in music for your slideshow from iTunes. Also archive your iPhoto Library to CD or DVD. Use the one-button Enhance feature to improve your photos. There is expanded email support for more mail clients and new .Mac screen effects to share your slideshows. And you can create your own Create slideshows, make desktops and share screen saver slideshows.

**iMovie 3** lets Mac moviemakers adjust the volume of a soundtrack along its length, so that the background music, for example, doesn't drown out an interview subject. It also introduces a feature Apple wittily calls the Ken Burns Effect (think Civil War documentary), which lets you bring still both. Other enhancements include pan & zoom of still photos, 18 new video effects and 35 new titles. Ready to make a DVD?

use chapters and titles. iMovie's liquid timeline lets you work fast in a resizable, single window.

**iDVD 3** Combine your movies, photos and music to make your DVDs. Use stunning Hollywood-style DVD menus, create chapter markers in iMovie and import into iDVD so viewers can find their favorite scenes. You can create menus with up to six navigation buttons over full-motion backgrounds. iDVD 3 comes with an array of professionally designed themes, and also enables you to create your own themes. Each DVD disc can hold up to 90 minutes of movies and thousands of digital images. The MPEG-2 encoder in iDVD 3 and the Mac OS X architecture combine to provide background encoding and accelerated DVD recording. And you can continue to use your Mac while iDVD prepares your DVD.

#### **Coming January 25th**

**iLife -** \$49.00 The package includes iTunes 3, iPhoto 2, iMovie 3 and iDVD 3 on a two disc CD and DVD-ROM set.

#### **Safari**

Apple introduced a new, Mac OS X-only Web browser called Safari. It's still listed as a beta version but available for public download. In fact there has already been at least one upgrade of the beta version. Safari's three most important features are "speed, speed and speed." even the most complex of pages load at breakneck speed. In fact, Safari loads pages more quickly than any other Mac Web browser. But that's not the only feature. Safari uses open source software at its core. For its Web page rendering engine, Safari draws on KHTML and KJS software from the KDE's Konqueror open source project. And of course Apple shares its enhancements with the open source community. Safari provides an all-new view of the Web, one that's much easier to use.

#### Louisville Computer Society, Inc. P. O. Box 9021, Louisville KY 40209-9021

Access is a service mark of the Louisville Computer Society, Inc. Our newsletter is publisher monthly as a service to Macintosh users. We are dedicated to the education and benefit of Louisville and southern Indiana computer-oriented communities.

Subscription rate is \$26 a year; it is mailed free with your membership in LCS, a Macintosh Users Group (MUG).

Trademark names are sometimes used in this publication. rather than put a trademark symbol in every occurrence of a trademark name, we state that we are using the names only in an editorial fashion, and to the benefit of the trademark owner, with no intention of infringement of the trademark.

For more information write to the above address or call 502- 363-3113 between 5 and 9 P.M. only.

Other users groups may reprint articles from Access provided proper credit is given to the Louisville Computer Society, to Access, and to the authors, unless otherwise noted. ©2001

# USER GROUP CONNECTION

# **Come to our monthly meetings**

The Louisville Computer Society meets the 4th Tuesday of each month, 7-9 P.M. **(except December)** at Pitt Academy, 4605 Poplar Level Rd. (Poplar Level Rd. at Gilmore Lane), Louisville KY 40213 (see map below).

Pitt Academy is 1 mile south of the Watterson on Poplar Level Rd. If coming from the Snyder Freeway, Gilmore Ln is 5 miles north of I-265 on Preston Hwy. Turn right and when you get to the end (Poplar Level Rd), Pitt Academy is directly across the intersection.

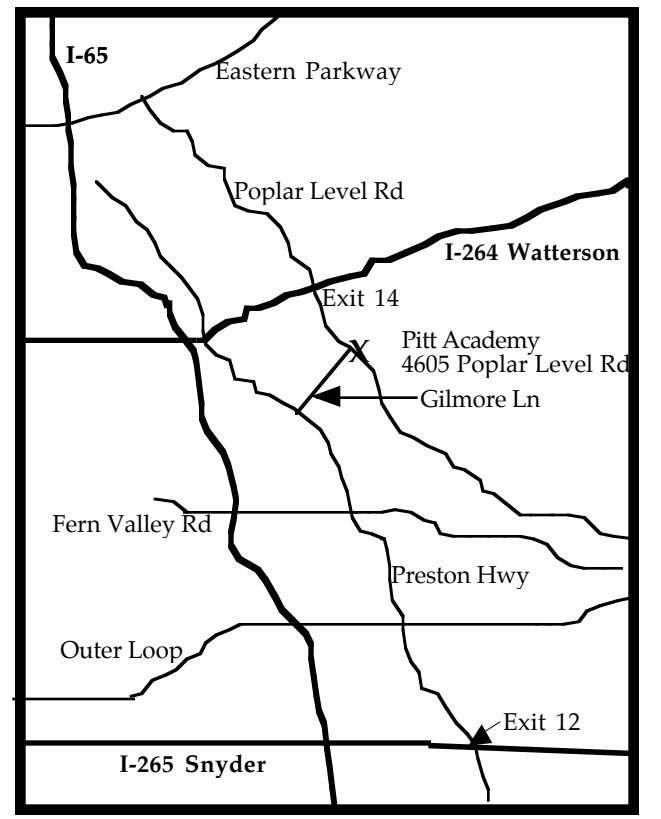

# **Macworld** Con't from page 1

For example, a button called Snapback takes you instantly back to the Web page whose address you last typed (or whose bookmark you last clicked). The point here is that, after burrowing from one link to another in pursuit of some Google result or Amazon listing, you can return to your starting point without having to mash the Back button over and over again. It's brilliant.

Safari has a Google search field right next to the Web address. Safari remembers your most recent searches in a convenient popup menu and tracks your Google SnapBack point separately. After you've explored a search result, the Google SnapBack button returns you to the point where you last typed a URL or selected a bookmark.

When you add a bookmark in Safari, a naming sheet gives you the opportunity to edit the bookmark name and file it away immediately in just the right library folder.

There's even a "bug button." in Safari. Apple wants you to help make sure Safari draws your favorite pages just right. Use the feedback button in Safari to notify Apple of problems.

Safari blocks annoying pop-up advertisements and windows!!! (if you so choose.)

The Safari public beta is available immediately for free download at www.apple.com/safari, requires Mac® OS X version 10.2 "Jaguar" and is optimized for Mac  $\overrightarrow{OS}$  X v10.2.3. Safari is a compact 3MB download that occupies only 7.1MB of hard drive space. The final version of Safari will be made available later in 2003.

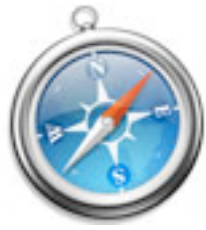

# **Mac Gifts and MacGroup**

Santa was nice to many Mac users in the area.

Harry got two presents: In November he bought an iPod as a gift to his wife for their 28th anniversary! In December he got a new iBook.

Marta got a new white keyboard for her TiBook. "Those tiny black keyboards were not made for arthritic hands."

Mike sent Jaguar to his daughter in Los Angeles, plus Pogue's "The Missing Manual" for OS X v10.2. Bought himself a copy of the book, as well. "Got the books from Amazon, per Marta's advice, at 40% off.

Diane received a Kensington Studio Mouse and an external floppy drive. Her daughter got a hand-me-down G3 with printer and other extras.

Anne got one of those "Godzilla" FireDino FireWire Hubs (which she really doesn't need; just wanted for appearance). Also got Jaguar.

The Louisville Computer Society, (AKA) Louisville Macintosh Users group got their very own domain name. The new domain name is **www.kymac.org**

And just a reminder for anytime you are buying something via the Internet. Make sure you have a secure connection. Check to see that the Web address starts with

https:// (that s stands for secure).

**Con't on page 3**

# **LCS e-mail address book**

Anne Cartwright cartwrig@aye.net Chuck Davis millyd2@mac.com Marta Edie Mledie@aol.com Tom Guenthner Tom@aye.net Glenn Hoehler glenn@insightbb.com Lee Larson leelarson@mac.com Tymna Oberhausen tymna@bellsouth.net Brian O'Neal brimac@mac.com Henry Simpson simpsonh@aye.net Ron Yates ryates2000@aol.com

Andrew Arnold a0arno01@athena.louisville.edu Bernard W. Barron b.barron@insightbb.com Jim Bennett bennettsmay29@earthlink.net Jeff Gatlin father.jeff@home.com Bernard Griffis latigopc@bellsouth.net Nelson Helm helmkyny@clockwinders.net Harry Jacobson-Beyer harryjb@bellsouth.net Bill King bk0413@insightbb.com Ed Stivers stivers1@earthlink.net George Yankey jeffco13@bellsouth.net

If you wish to be added send message to cartwrig@aye.net

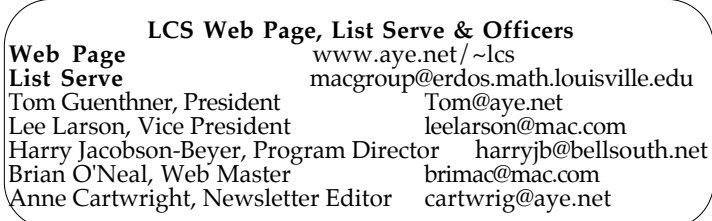

#### **Mac Gifts** Con't from page 2 **MacGroup got a Digest::**

Macgroup and MacGroup Digest are Macintosh e-mail discussion lists. Both have the same content. Subscribers to MacGroup get the messages one at a time, as they are sent. Subscribers to MacGroup Digest get all the messages since the previous digest as one long message. Digests are generated whenever the queued messages exceed 80K bytes, or at 5:15 p.m. daily, whichever comes first.

Anyone can subscribe to the MacGroup or MacGroup Digest lists. To do so, you must send a command to Majordomo, the software that serves the list. This is done by sending it an e-mail message. If you are subscribing to MacGroup, send your message to

macgroup-request@erdos.math.louisville.edu

If you are subscribing to MacGroup Digest, send the message to

macgroup-digest-request@erdos.math.louisville.edu

In either case, the only thing to appear in the message should be the single word: "subscribe."

You should get an acknowledgment from the Majordomo software a short time after you subscribe. More information about subscribe and other commands is available by sending e-mail containing the single word "help" to

majordomo@erdos.math.louisville.edu.

If not already on the list, sign up and see if it doesn't a)help you keep in touch with the Louisville Mac community and b) give you free help with your Mac related problems. Just send a message to MacGroup with your problem and before the day is out you'll get one or more helpful tips and suggestions from Mac users in the area. It's free and if you should decide you don't want it, you can unsubscribe just as easily as you subscribed.

#### **And for those of you still looking for a gift.**

QuickBooks Pro 5 is available. This is the first update for Macs in years and those of you who use QuickBooks or want to use QuickBooks may wish to check this out for yourselves.

# **Upcoming Programs** 7 **P. M., Pitt Academy see map on page 2**

**January 28** Harry Jacobson -Beyer will demonstrate 4 or 5 OS X mail applications and show how to import data from Outlook Express into them.

**Need suggestions for the rest of the year. Please tell us what you want; contact harryjb@bellsouth.net.** 

Louisville Computer Society **Macintosh Users Group Membership Application** .................................................................................................................................................................................

Please send your \$26 check for a year's membership, made out to Louisville Computer Society to:

Louisville Computer Society P.O.Box 9021 Louisville, KY 40209-9021.

Fill out the following ; clip on the dotted line (or copy to another piece of paper) and send in with your check .

 $\Box$  New or  $\Box$  Renewal Membership

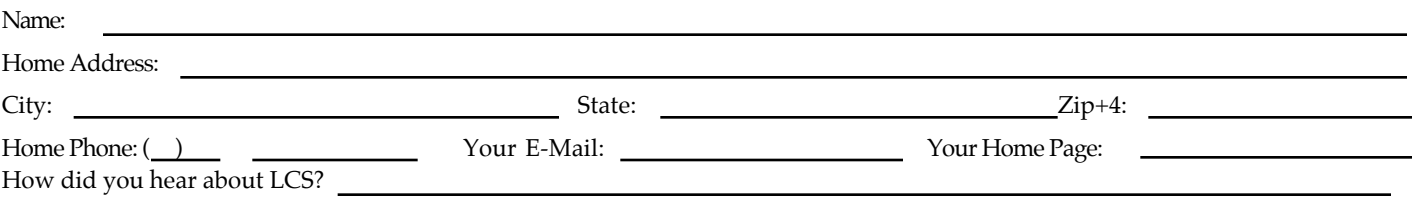

# **Notes from the Motherboard by Harry Jacobson-Beyer A Chip off the Old Block**

Toy wise, it's been a remarkable two months for me. In early November I purchased a new recumbent bicycle, a Bacchetta Giro. For those who know and/or care the Giro is a short wheel base, above-seat steering recumbent. The bikes high bottom bracket makes pedaling more efficient and my cruising speed on the flats has increased about two miles per hour. I also climb hills more easily. I love my bike.

In late November, my wife's 28th jack of the iPod. Tune any anniversary present to us (read me) was an iPod, Apple's distinctive mp3 player. I got the 10 gig model and spent two weeks importing my tunes into it. iPod works in conjunction with you can listen to your tunes iTunes, a freeware application from Apple.

Open iTunes and pop a CD into the computer's CD-ROM drive. Then iTunes accesses a database, CDDB, over the internet and imports the album name, song

titles, and artist. Next click the import button and iTunes converts the tracks on the CD to lights I am in dreamland, with a mp3 files and stores them on the huge smile on my face. computer. When the iPod is connected to the computer through the computer's FireWire port the mp3 files are automatically downloaded to the iPod.

Along with the iPod I bought an out my three year old Wall iRock. iRock is a battery operated, FM radio transmitter which plugs into the earphone nearby FM radio, your car stereo for instance, to one of four stations on the left side of the radio dial, set the iRock to the same frequency and, voilà, through your FM radio.

I love to go to sleep with the radio on but, when I do, my wife I'm happier than any boy on has trouble falling asleep. Now I Christmas morning could hope plug the earphones into the iPod, set the sleep timer for 30 minutes, don the earphones,

select the album I want to hear, and soon after I turn out the

In December, I had a problem with my laptop and thought it was going to cost quite a bit to repair. I started looking for a replacement computer and decided on an iBook. It turned Street only needed some minor adjustments but my darling wife couldn't tolerate the saliva dripping from the corners of my mouth or the far away look in my eyes as I extolled the virtues of the iBook and she decided we needed a new computer…the rest is history.

There you have it. The past two months have been most memorable. Three new toys and to be. My wife? She knows the difference between men and boys is the price of their toys.

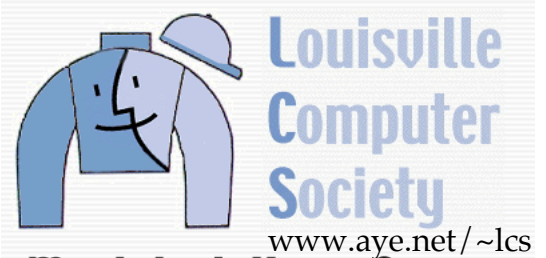

**Macintosh Users Group** 

P. O. Box 9021 Louisville KY 40209-9021

Mailing Label

37¢